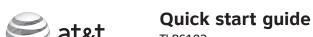

This quick start guide provides you with basic instructions only. For more complete instructions, please refer to the user's manual in the package, or download it at www.telephones.att.com/manuals.

### Parts checklist

### Your package contains:

- Cordless handset
- Telephone base · Corded handset with coiled
- handset cord attached
- · Charger for cordless handset
- Power adapter for charger
- Belt clip for cordless handset · Battery for cordless handset
- Power adapter for telephone base
- Telephone line cords (one black and one clear)
- CD-ROM
- USB cable User's manual
- Quick start quide
- Battery compartment cover

### Basic steps to set up & operate your phone

#### **Basic installation**

- **1** Install telephone base
- 2 Install charger
- 3 Install handset battery **4** Connect your telephone base to PC
- Install telephone base on the wall (optional)

### Common settings

- 6 Use built-in answering system or voicemail?
- **7** Set date and time
- 8 Set ringer volume
- 9 Add a Bluetooth cell phone / headset
- 10 Download a cell phone directory
- **11** Softphone call
- 12 Voice command

#### **Common operations**

- 13 Directory
- 14 Caller ID

## nstall telephone base

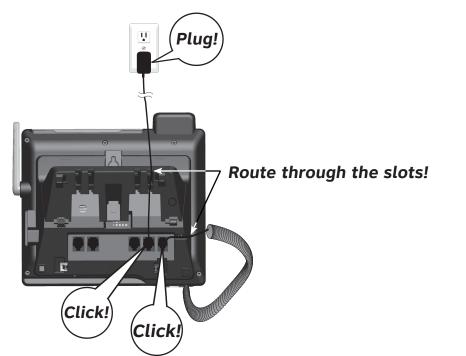

### Option 1: For separate wall jacks for each line

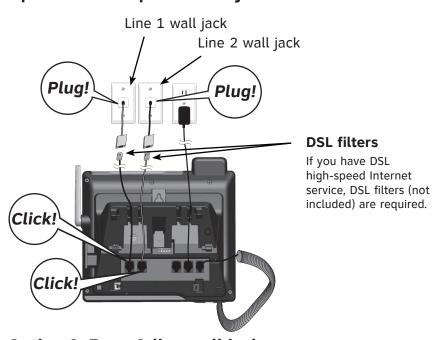

Option 2: For a 2-line wall jack

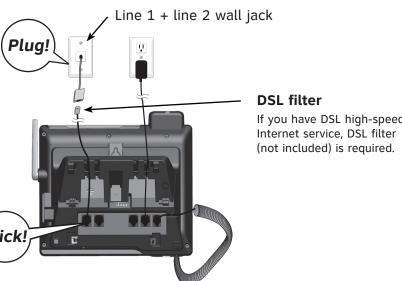

### **Install handset battery**

Install charger

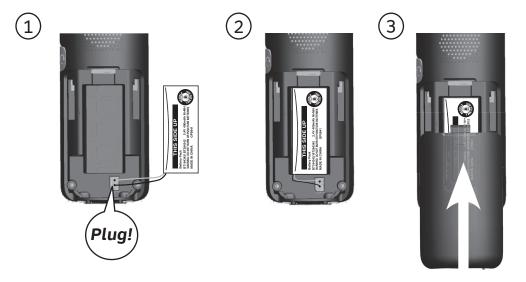

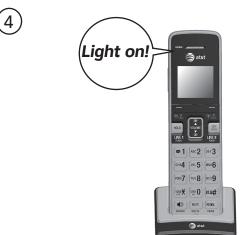

Plug!

- Charge for at least 30 minutes before initial settings.
- Charge for 11 hours before initial use.

### 4 Connect your telephone base to PC

Your new AT&T **TL86103** allows you to make and receive softphone calls by connecting the telephone base to your computer using the USB cable provided in the package. You can manage softphone Voice over IP (VoIP) calls through Skype<sup>™</sup> or Microsoft<sup>®</sup> Lync<sup>®</sup>, landline calls, or cell calls by using the AT&T Softphone Call Manager. You can also use the voice command feature to make calls after you have installed the AT&T Softphone Call Manager

#### To connect the telephone base to your computer:

• Plug the USB cable into your computer as shown below. Wait for your computer to indicate that it has recognized the telephone base.

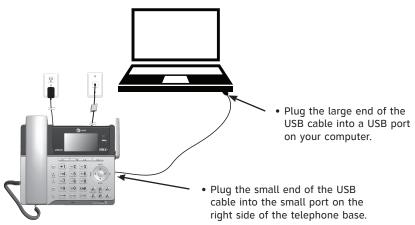

### To install AT&T Softphone Call Manager:

Put the CD-ROM, which comes with the product package, into your computer. Open My computer, and then double click to open the disk drive.

Visit www.telephones.att.com/downloads to download the software. Unzip the file after download.

- 1. Double click the installation file to begin the InstallShield Wizard.
- 2. Tick the option check box to authorize the installation of the software -> Click Run.
- 3. Click **Next>** -> Read the license agreement, and then accept the terms by pressing the upper check box -> Press Next> to continue.
- 4. The default installation path is: "C:\Program Files\AT&T\AT&T Softphone Call Manager v3". Click the **Browse...** button to change the path if necessary -> Click **Next>**.
- 5. Choose the program for connection with the software -> Click **Next>**.
- 6. Click Install to begin installation.
- 7. When the installation is done, press **Finish** to exit the installation program. If you want to launch the AT&T Softphone Call Manager after installation, tick the option check box before pressing Finish.

After you have installed the **AT&T Softphone Call Manager**, check to make sure the audio setting is properly configured in your Microsoft Windows® system. If you have installed Skype or Microsoft Lync and want to use them with your telephone base, make sure the audio settings are configured correctly in the programs as well.

### To configure the audio settings:

• Select AT&T USB Audio as the audio device under the settings of speaker/playback and microphone/recording in your Skype or Microsoft Lync.

Microsoft®, Windows®, and Windows XP® are registered trademarks of Microsoft Corporation. The Skype name is a trademark of Skype.

Microsoft Lync® is a registered trademark of Microsoft Corporation.

## 5 Install telephone base on the wall (optional)

Follow the instructions below only if you would like to mount the telephone on a wall.

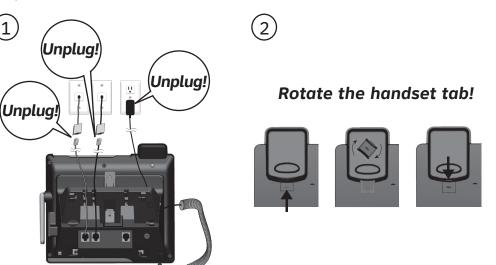

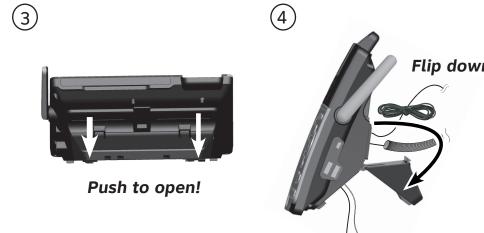

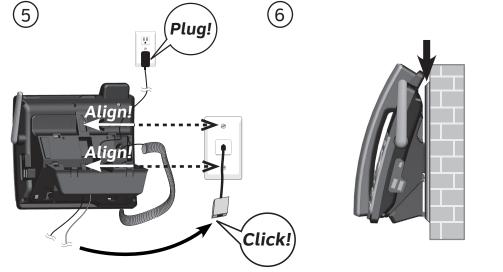

If you have DSL high-speed Internet service, a DSL filter (not included) is required.

### **INSTALLATION COMPLETED!**

**Keep reading for common settings and operations.** 

# 6 Use built-in answering system or voicemail?

Your telephone has a built-in answering system which can be used without any service subscription.

The telephone also supports voicemail feature which requires subscription from your telephone service provider. Contact your telephone service provider for details.

## OO To configure the built-in answering system

### **Record own announcement**

You can use the preset announcement to answer calls, or replace it with your own recorded announcement.

#### Using the telephone base:

- 1. Press MENU -> Press SELECT to select Answering system.
- 2. Press **▼**/**▲** to highlight **Mailbox 1** or **Mailbox 2** -> Press **SELECT**.
- 3. Press **SELECT** to select **Announcement**.
- 4. Press **SELECT** to select **Record annc**.
- 5. Speak towards the microphone of the telephone base to record your announcement and press **STOP** to end recording.

### Set number of rings

You can set the answering system to answer an incoming call after 2, 3, 4, 5, or 6 rings, or toll saver. If you choose toll saver, the answering system answers a call after two rings if you have new messages, or after four rings when there are no new messages. This feature allows you to check for new messages and avoid paying long distance charges when calling from out of your local area. By default, the answering system answers an incoming call after four rings.

### Using the telephone base:

- 1. Press **MENU** -> Press **SELECT** to select **Answering system**.
- 2. Press ▼/▲ to highlight Mailbox 1 or Mailbox 2 -> Press SELECT.
- 3. Press **▼**/**▲** to **Ans system setup** -> Press **SELECT**.
- 4. Press **▼**/**▲** to **# of rings** -> Press **SELECT**. 5. Press **▼**/**▲** to choose among **6**, **5**, **4**, **3**, **2**, or **Toll saver** -> Press **SELECT**.

### To use voicemail (requires service subscription)

You can save the voicemail number to **1** for easy access. Contact your telephone service provider for more information and assistance about using your voicemail service.

#### To set voicemail number:

Using a cordless handset or the telephone base:

- 1. Press MENU -> Press SELECT to select Settings.
- 2. Press ▼/▲ to highlight Voicemail # -> Press SELECT.
- 3. Press ▼/▲ to highlight Line 1 or Line 2 -> Press SELECT
- 4. Enter the voicemail number -> Press **SAVE**.

While entering numbers, you can:

- Press ▼/▲ on the handset or on the telephone base to move the cursor to the left or right.
- Press MUTE/DELETE on the handset or A/DELETE on the telephone base to erase a digit.
- Press and hold MUTE/DELETE on the handset or A/DELETE on the telephone base to
- Press and hold **REDIAL/PAUSE** on the handset or the telephone base to enter a dialing pause (a **p** appears).

### To retrieve voicemail messages:

- 1. Press and hold **1**.
- 2. Press **▼**/**▲** to highlight **Line 1** or **Line 2** -> Press **SELECT**.

### Set date and time

Set the date/time before using the answering system.

### Using a cordless handset or the telephone base:

- 1. Press MENU -> Press ▼/▲ to Set date/time -> Press SELECT
- 2. Enter the month (MM), day (DD) and year (YY) -> Press NEXT.
- 3. Enter the hour (HH) and minute (MM)
- 4. Press ▼/▲ to choose AM or PM -> Press SAVE

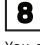

## Set ringer volume

You can set the ringer volume level to one of the six levels or turn the

### Using a cordless handset or the telephone base:

- 1. Press MENU -> Press V/▲ to Ringers -> Press SELECT.
- 2. Press **SELECT** to select **Ringer volume**.
- 3. Press ▼/▲ to highlight All lines, Line 1, Line 2, Cell A, Cell B, or **PC call**, and then press **SELECT**
- 4. Press ▼/▲ to choose the desired level -> Press 51.

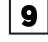

### Add a Bluetooth cell phone / headset

To use a Bluetooth enabled cellular phone or headset with your telephone, you must first pair and connect your Bluetooth cellular phone or headset with the telephone base.

Bluetooth wireless technology operates within a short range (up to 30 feet). Keep the connected device within 15 feet of the telephone base for

### To pair and connect a cell phone using the telephone base:

- 1. Press MENU -> Press V/▲ to Bluetooth -> Press SELECT.
- 2. Press **SELECT** to select **Add device**.
- 3. Press SELECT to select Add cellular
- 4. Disconnect the cell phone from any Bluetooth device -> Press NEXI.
- 5. Place the cell phone next to the telephone base.
- 6. Press **NEXT** to turn on the telephone base discoverable mode.
- 7. Turn on the Bluetooth feature of your cell phone and search for or add new devices. Once your cell phone finds your AT&T phone (AT&T **DECT 6.0**), press the appropriate key on your cell phone to continue the pairing process.
- Enter the cell phone passcode (typically **0000**) if required -> **SEI**.
- Enter the PIN (default PIN: **0000**) of the telephone base into your cell phone if required.

### To pair and connect a headset using the telephone base:

- 1. Press MENU -> Press V/▲ to Bluetooth -> Press SELECT.
- 2. Press **SELECT** to select **Add device**.
- 3. Press ▼/▲ to Add headset -> Press SELEGI.
- 4. Disconnect your headset from any Bluetooth device -> Press **NEXT**.
- 5. Set your headset to discoverable mode -> Press **NEXI**.
- 6. Press **▼**/**▲** to choose your headset if required -> Press **SELECT**.
- Enter the PIN (typically 0000) of your headset if required and press **NEXT**.

## Download a cell phone directory

Before downloading a directory, make sure the cell phone is paired, active, and connected to your TL86103.

For certain cell phones, you may need to press a key to confirm the directory download.

### To download a cell phone directory using the telephone base:

- 1. Press MENU -> Press V/▲ to Bluetooth -> Press SELECT.
- 2. Press ▼/▲ to Download dir -> Press SELECT
- 3. Press  $\nabla/\triangle$  to choose among **Phone memory**, **SIM card only**, or Phone and SIM -> Press SELECT.
- 4. Press **NEXT** to start downloading.
- Enter the cell phone passcode if necessary, and then press **SEI**.
- Press a key on your cell phone to confirm the directory download.
- 5. Press **OK** to exit.

If you are using Bluetooth-enabled cell phones with Android® OS 2.3 or above, you may also download the **Connect to Cell**<sup>™</sup> application (consists of **Caller ID manager** and **Alerts manager**) using the Google Play<sup>®</sup> Store app to extend the flexibility of your TL86103. Scan the QR code on the right to download the application.

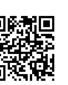

### **SETUP DONE!**

Keep reading for some common operations.

### Softphone call

You can make and receive calls on line 1, line 2, or cell lines, or softphone VoIP calls by using the AT&T Softphone Call Manager installed on your computer.

Before managing a softphone VoIP call, make sure Skype or Lync is

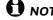

**NOTE:** Only Skype can make a softphone VoIP call.

#### To make a Skype call:

### Using a cordless handset or the telephone base:

• Enter the telephone number in idle mode, and then press **PC CALL** to dial a softphone call.

### To answer an incoming Skype/Lync call:

#### Using a cordless handset

- Press ◄)/SPEAKER or ANSWER to answer an incoming softphone call. Using the telephone base:
- softphone call.

### To hold a Skype/Lync call:

### Using a cordless handset or the telephone base:

- Press **HOLD** to hold the softphone line. The handset screen displays PC CALL ON HOLD.
- Press PC CALL to resume the call.

#### To end a Skype/Lync call: Using a cordless handset:

 Press OFF/CANCEL, or place the cordless handset into the charger. Using the telephone base:

### Voice command

You can make a call using voice command if you have installed AT&T Softphone Call Manager at your computer.

**NOTE:** Before making a voice command, make sure your desired contacts are in the phonebook directory of the AT&T Softphone Call Manager that is independent from the home and downloaded directories.

### To make a call using voice command:

### Using a cordless handset or the telephone base:

- 1. Press **MENU** in in idle mode.
- 2. Press ▼CID or △DIR on a cordless handset, or ▼CID, △DIR, ▼/RECORD, or ▲/DELETE on the telephone base to highlight Voice Command -> press **SELECT**. You hear a confirmation beep.
- 3. Say your desired contact name, which is stored in the phonebook directory of the AT&T Softphone Call Manager, to dial.

### **Directory**

The home directory stores up to 200 entries.

#### To add an entry in the home directory:

### Using a cordless handset or the telephone base:

- 1. Press MENU -> Press V/▲ to Directory -> SELECT.
- 2. Press **OPTION** to select **Home**.
- 3. Press STEET to select Add contact.
- 4. Enter a telephone number -> Press NEXT.
- 5. Press **▼**/**▲** to select **Home, Cell, Work**, or **Other** -Press **NEXT**.
- 6. Enter a name -> Press **SAVE**.

### To review and dial a directory entry:

### Using a cordless handset or the telephone base:

- 1. Press ADIR on the handset or the telephone base in idle mode -> Press ▼/▲ to select the desired directory -> Press **REVIEW**.
- 2. Press ▼/▲ to browse through the directory, or press the dialing keys to start a name search.
- 3. Press LINE 1/FLASH, LINE 2/FLASH, or ◄)/SPEAKER on the handset, or press 1 LINE or 2 LINE on the telephone base, or lift the corded handset to dial with line 1 or line 2.

### -OR-

Press (\*) A CELL or (\*) B CELL on the handset, or press CELL A(\*) or **CELL B**(•) on the telephone base call using the cell line.

## **14** Caller ID

#### The caller ID log stores up to 50 entries.

### To review and dial a caller ID entry:

### Using a cordless handset or the telephone base: 1. Press **▼CID** on the handset or the telephone base in idle mode -> Press **▼**/**▲** to scroll through the list.

2. Press LINE 1/FLASH, LINE 2/FLASH, or ◄)/SPEAKER on the handset, or press 1 LINE or 2 LINE on the telephone base, or lift the corded handset to dial with line 1 or line 2.

### -OR-

Press (\*) A CELL or (\*) B CELL on the handset, or press **CELL A**(**p**) or **CELL B** on the telephone base to dial with the cell line.

### To erase the missed call indicator:

### Using a cordless handset or the telephone base: When you have incoming calls that have not been

answered, the handset screen displays **XX missed** calls, and the telephone base screen displays \*\*\*. When you have reviewed all the missed calls, the missed call indicator is erased.

If you want to erase the missed call indicator without reviewing the caller ID log, press and hold OFF/CANCEL on a handset, or CANCEL on the telephone base.

### Handset operation

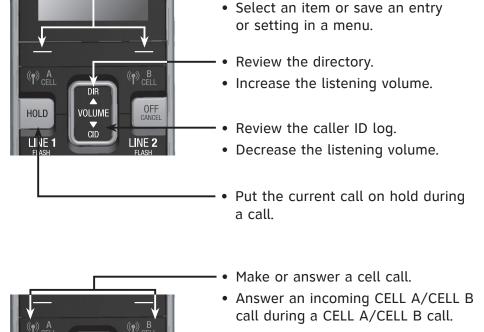

Mute a call.

redial list.

Delete a digit or character.

to deactive QUIET mode.

Press repeatedly to review the

or entering a number.

the speakerphone.

Add a dialing pause while dialing

Make a line 1 or line 2 call using

Answer a call on line 1, line 2 or the

cell line using the speakerphone.

Press and hold to set QUIET mode or

Show the menu.

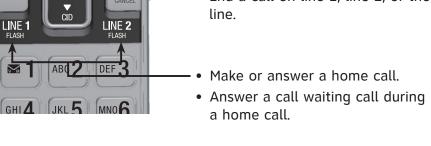

GHI 4

PQRS 7

SPEAKER

DELETE PAUSE

CID

CID

### Remote access

GH14

telephone. The preset remote access code is 19. 1. Dial your telephone number from any touch-tone telephone.

- 2. When the answering system answers, enter the two-digit remote access code.

You can access the answering system remotely from any touch-tone

Adjust the speaker

volume.

3. Press **\( \frac{\frac{1}{3}}{5} \) to hear a list of remote commands.** 

**Answering system operation** 

required, and fees may apply).

Your telephone has a built-in answering system and supports voicemail

feature offered by your telephone service provider (subscription is

- 4. Enter the desired remote command code.
- 5. Hang up or press 8 to end the call.

For a full set of installation and operation instructions, refer to the

TL86103 DECT 6.0 2-line corded/cordless telephone/answering system with BLUETOOTH® wireless technology user's manual in the package, or download it at www.telephones.att.com/manuals.

For customer service or product information, visit our website at www.telephones.att.com or call 1 (800) 222-3111. In Canada, dial 1 (866) 288-4268.

The Bluetooth® word mark and logos are owned by Bluetooth SIG, Inc. and any use of such marks by Advanced American Telephones and its parent, VTech Holdings Limited, is under license. VTech Holdings Limited is a member of Bluetooth SIG, Inc. Other trademarks and trade names are those of their respective owners.

© 2013-2014 Advanced American Telephones. All Rights Reserved. AT&T and the AT&T logo are trademarks of AT&T Intellectual Property licensed to Advanced American Telephones, San Antonio, TX 78219. Microsoft®, Windows®, and Windows XP® are registered trademarks of Microsoft Corporation.

The Skype name is a trademark of Skype. Microsoft Lync<sup>®</sup> is a registered trademark of Microsoft Corporation. Connect to Cell<sup>™</sup> is a trademark of Advanced American Telephones. Android® and Google Play® are registered trademarks of Google Inc. Printed in China. Issue 2.1 AT&T 04/14.

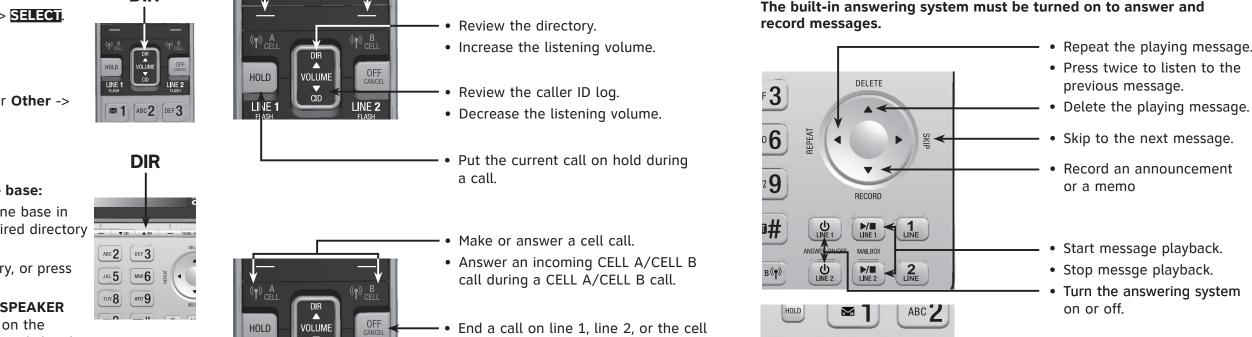